# **Istraživanje linearne ovisnosti korištenjem aplikacije** *Desmos*

Valentina Paidaković<sup>1</sup>

#### **Sažetak**

Aktivnosti za učenike koje potiču samostalno učenje istraživanjem imaju veliku važnost u kurikulumskom pristupu nastavi matematike. *Desmos* je računalna aplikacija vrlo pogodna za metodičko oblikovanje aktivnosti koje u određenoj mjeri sadrže faze istraživačkog učenja.

U ovom radu prikazani su primjeri aktivnosti izrađenih u aplikaciji *Desmos* kojima se mogu ostvariti ishodi kurikuluma Matematike 7. i 8. razreda: primjenjuje linearnu ovisnost, prikazuje pravce i analizira njihove međusobne položaje u pravokutnome koordinatnom sustavu u ravnini.

**Ključne riječi**: [*Desmos*, digitalni obrazovni sadržaji, linearna ovisnost]

#### **Uvod**

Kurikulumski pristup nastavi matematike podrazumijeva uvođenje različitih oblika aktivnoga učenja u nastavni proces te usmjeravanje i motiviranje učenika za istraživanje i učenje otkrivanjem. Organizacija i priprema nastavnih aktivnosti za takav oblik učenja učitelju predstavlja velik izazov. Učeniku treba omogućiti da samostalno dolazi do novih znanja vlastitim tempom učenja, pružiti mu potporu u procesu učenja i pravilno ga usmjeriti prema ostvarenju ishoda učenja. Korištenjem digitalnih alata, koji omogućuju interaktivnost između učenika i sadržaja učenja, stvaramo pogodno okruženje za primjenu različitih strategija aktivnoga učenja. Među dostupnim alatima koji omogućuju simulaciju matematičkih procesa te provedbu istraživačkog učenja ističe se aplikacija *Desmos*.

Aplikacija *Desmos* (desmos.com) sadrži različite funkcionalnosti za primjenu u nastavi matematike, od kojih se posebno ističu: grafički kalkulator koji omogućuje modeliranje i simulaciju matematičkih procesa, modul za izradu geometrijskih sadržaja te modul za izradu interaktivnih aktivnosti za samostalno učenje. Mogućnost izrade vlastitih interaktivnih aktivnosti za učenike čini ovaj alat posebno zanimljivim za izučavanje i vrlo korisnim za primjenu u nastavi matematike.

<sup>1</sup> Valentina Pajdaković, Osnovna škola Zrinskih i Frankopana, Otočac

## **Ishodi učenja kurikuluma Matematike**

U ovom radu prikazani su primjeri aktivnosti za učenike pripremljeni pomoću aplikacije *Desmos*, koje se mogu koristiti u svrhu ostvarivanja sljedećih ishoda učenja kurikuluma nastavnog predmeta Matematika 7. i 8. razreda: prikazuje linearnu ovisnost grafički u pravokutnome koordinatnom sustavu u ravnini, analizira promjenu u linearnoj ovisnosti, linearnom ovisnošću modelira i rješava probleme, crta pravac zadan jednadžbom u pravokutnome koordinatnom sustavu u ravnini, provjerava pripadnost točke pravcu, čita i tumači koeficijente jednadžbe pravca. (Kurikulum za nastavni predmet Matematika, 2019.)

### **Izrada aktivnosti pomoću aplikacije** *Desmos Activity Builder*

Aktivnost stvorena pomoću aplikacije *Desmos Activity Builder* (dostupno na teacher.desmos.com) sastoji se od proizvoljnog broja stranica (slajdova) koje se sadržajno nadovezuju i raspoređene su u određeni slijed. Svaka stranica može sadržavati različite statične i interaktivne elemente (dinamični ili statični grafički prikaz, geometrijski modul, modul za skiciranje, tekstualno polje, tablica, polje za upis odgovora esejskog tipa, multimedijski modul, različite vrste pitanja, itd.). Kombinacijom različitih elemenata postiže se strukturirani sadržaj za učenje koji omogućuje samostalno učenje otkrivanjem, ali istovremeno pruža povratnu informaciju o rezultatima učenja, učeniku i učitelju.

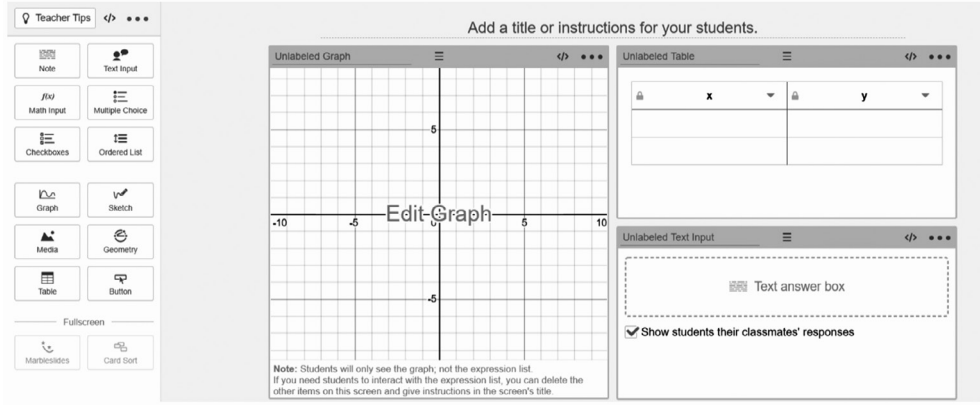

*Slika 1.*

## **Izvođenje aktivnosti u aplikaciji** *Desmos Activity Builder*

Postoji velik broj različitih tematskih kolekcija aktivnosti koje su javno dostupne putem mrežne stranice https://teacher.desmos.com/ i slobodne za korištenje u nastavi, uz poštivanje autorskih prava. Za korištenje ovih aktivnosti kao i za izradu vlastitih,

potrebna je registracija učitelja. Da bi učenici mogli koristiti interaktivne sadržaje, učitelj treba kreirati razredni kod koji dijeli s učenicima određenog razrednog odjela. Učenici pristupaju aplikaciji putem poveznice (student.desmos.com) i pristupnog koda. Aktivnost se može izvoditi kao razredna aktivnost na nastavnom satu, ili individualno (u tom slučaju učenici pristupaju sadržaju u različito vrijeme), sve dok je aktivnost otvorena. Učitelj ima pristup učeničkim odgovorima putem kontrolne ploče, a postoji i mogućnost dijeljenja učeničkih odgovora putem glavnog ekrana, što pridonosi zanimljivosti i dinamičnosti nastavnog sata te potiče raspravu između učenika.

U nastavku su opisani primjeri aktivnosti za učenike 7. i 8. razreda, no one se mogu koristiti i u prvom razredu srednje škole.

#### **Grafički prikaz linearne ovisnosti**

Ishod aktivnosti: grafički prikazati linearnu ovisnost u koordinatnom sustavu u ravnini, uočiti potreban broj točaka za grafički prikaz linearne ovisnosti te odrediti pripadnost točke pravcu.

Ova aktivnost omogućuje razvijanje koncepta grafičkog prikaza linearne ovisnosti u koordinatnom sustavu u ravnini i pripadnosti točke pravcu. Slijedeći upute u zadatcima, učenik samostalno izvodi zaključak o potrebnom broju točaka u koordinatnom sustavu za prikaz linearne ovisnosti te grafičkom metodom provjerava pripada li određena točka pravcu.

Za postizanje interaktivnosti između učenika i sadržaja korišten je alat za skiciranje koji u podlozi može imati umetnutu sliku ili koordinatni sustav u ravnini. Nakon samostalnog istraživanja slijede zadatci za provjeru ostvarenosti ishoda.

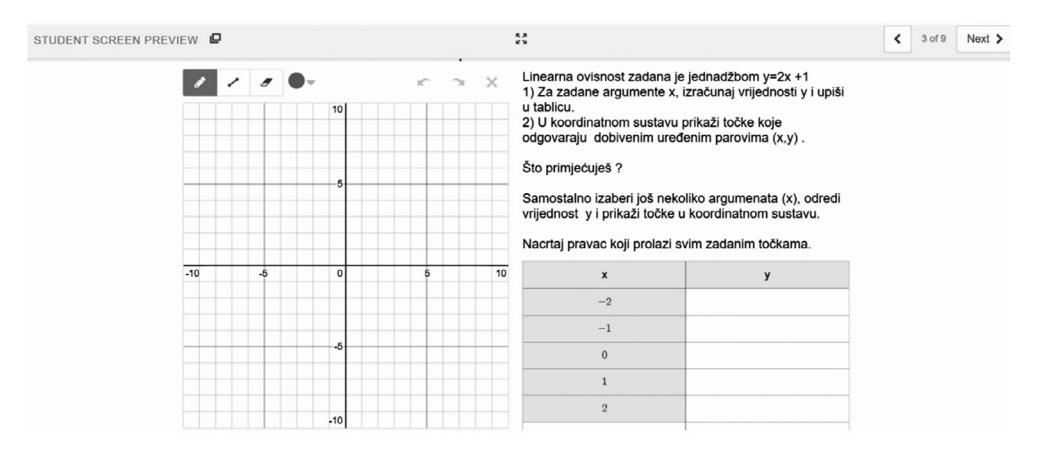

Ova aktivnost dostupna je za pregled putem poveznice https://bit.ly/39jojRi.

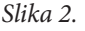

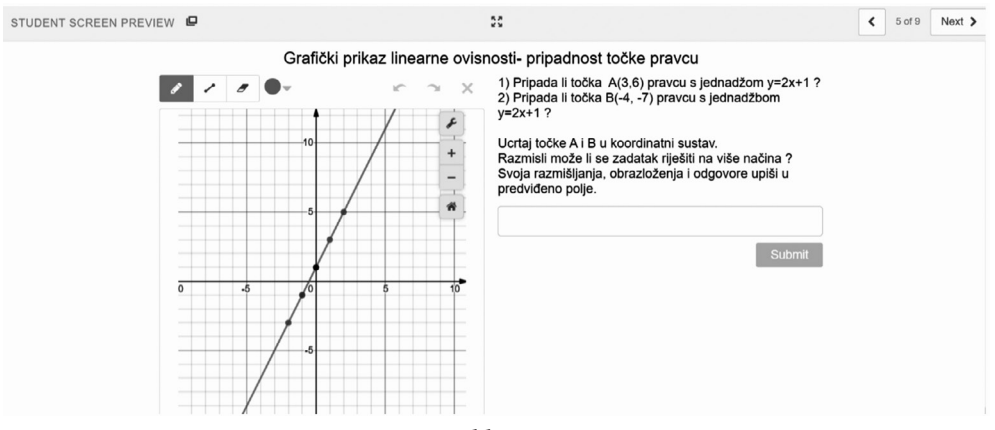

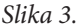

## **Odsječak pravca na osi y i koeficijent smjera pravca**

Ishod aktivnosti 1: istražiti povezanost koeficijenta b jednadžbe pravca s položajem pravca u koordinatnome sustavu u ravnini.

Nizom interaktivnih zadataka učenika se postupno navodi na zaključak o grafičkoj interpretaciji koeficijenta b iz jednadžbe pravca. Od učenika se u svakom koraku očekuje da zapiše svoja zapažanja i odgovore. Nakon svakog zadatka u kojemu učenik samostalno istražuje i donosi zaključke provodi se provjera ostvarenosti ishoda. Na kraju aktivnosti provodi se samorefleksija. Za postizanje interaktivnosti korišten je dinamični grafički prikaz, modul za skiciranje i polje za upis odgovora.

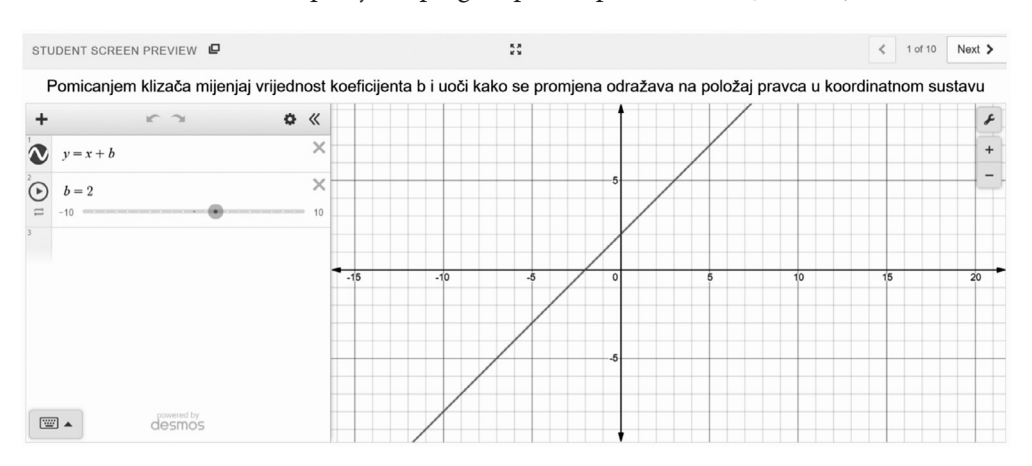

Ova aktivnost dostupna je za pregled putem poveznice https://bit.ly/3anVSTB

*Slika 4.*

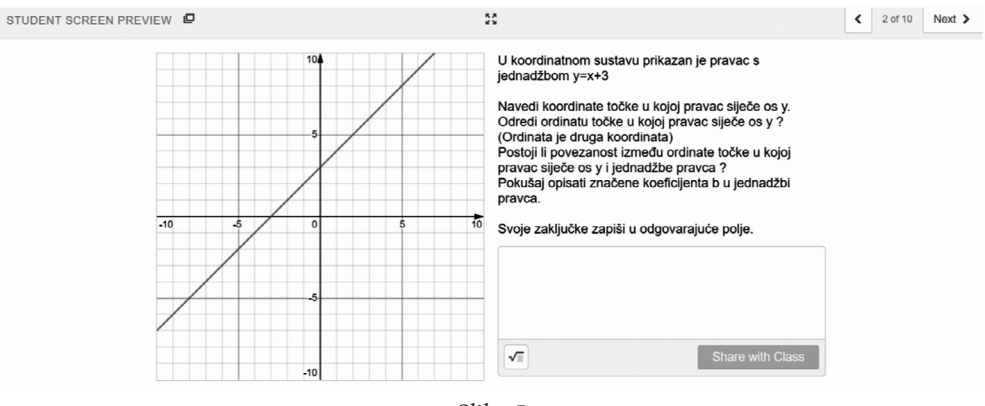

*Slika 5.*

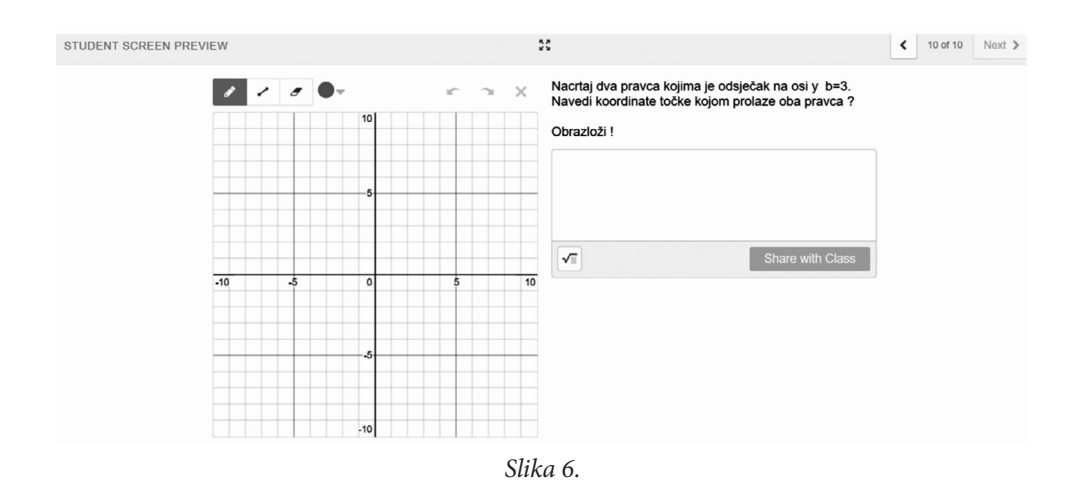

Ishod aktivnosti 2: istražiti povezanost koeficijenta a jednadžbe pravca s položajem pravca u koordinatnom sustavu u ravnini.

Učenika se na zoran način postupno navodi na zaključak o grafičkoj interpretaciji koeficijenta a iz jednadžbe pravca. Od učenika se u svakom koraku očekuje da zapiše svoja zapažanja i odgovore. Nakon svakog zadatka u kojem učenik samostalno istražuje, provodi se provjera ostvarenosti ishoda na konkretnom zadatku. Na kraju aktivnosti učenici ispunjavaju izlaznu karticu. Za postizanje interaktivnosti korišten je dinamični grafički prikaz, modul za skiciranje, polje za upis odgovora, te pitanje višestrukog izbora.

Ova aktivnost dostupna je za pregled putem poveznice: https://bit.ly/3aqWoA8

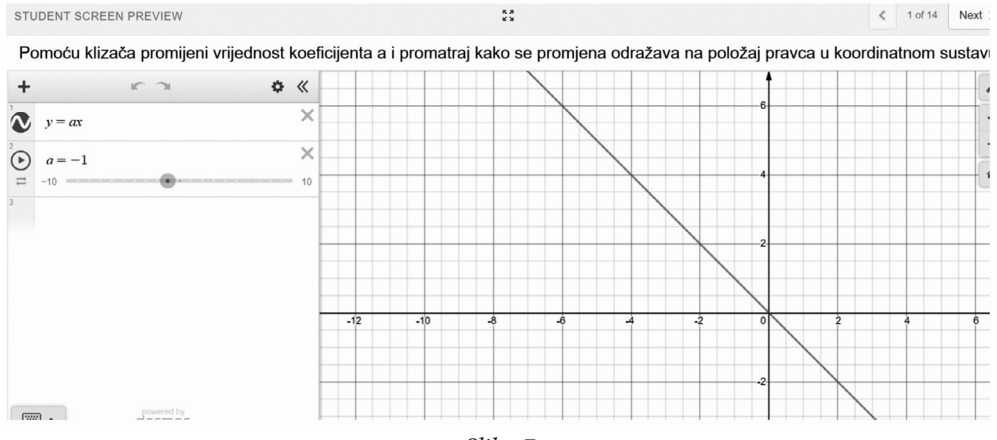

*Slika 7.*

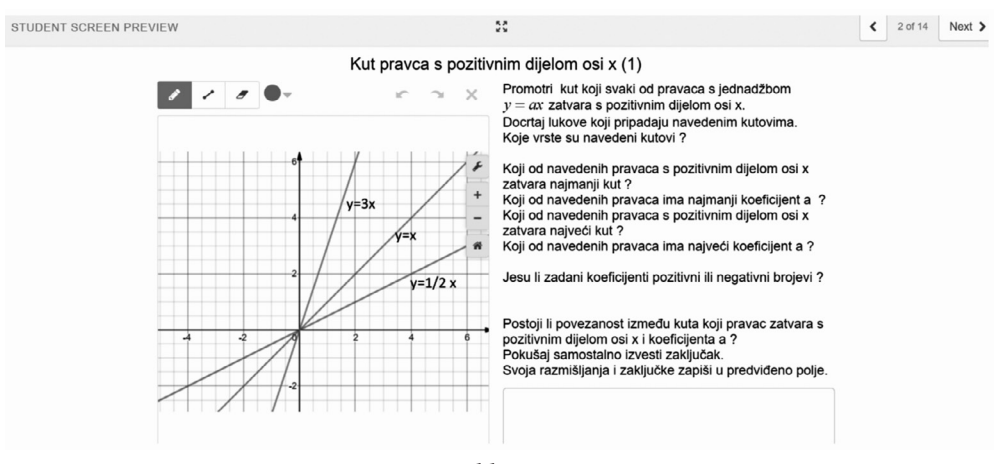

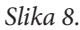

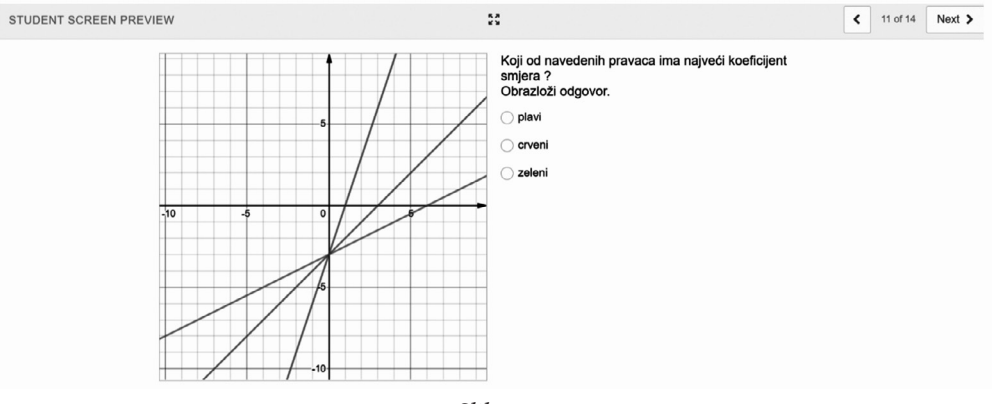

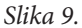

Ishod aktivnosti 3: prikazati pravac u koordinatnom sustavu u ravnini uz pomoć koeficijenata a i b jednadžbe pravca

Osim osnovnog elementa za dinamični grafički prikaz, postoji modul koji je dostupan pod nazivom *Marbleslides* i koristan je upravo za uvježbavanje crtanja pravca u koordinatnom sustavu pomoću koeficijenata a i b. Ovaj modul sadrži elemente igrifikacije i predstavlja izvrsnu motivaciju za učenje. Ideja se sastoji u tome da učenik prilagodi parametre jednadžbe pravca tako da se nakon pokretanja kuglica (*Marbles*) "pokupe" sve zvjezdice na ekranu. Provjera ostvarenosti ishoda provodi se<br>nizom zadateka uporivanja (*Card Sart*) nizom zadataka uparivanja (*Card Sort*).

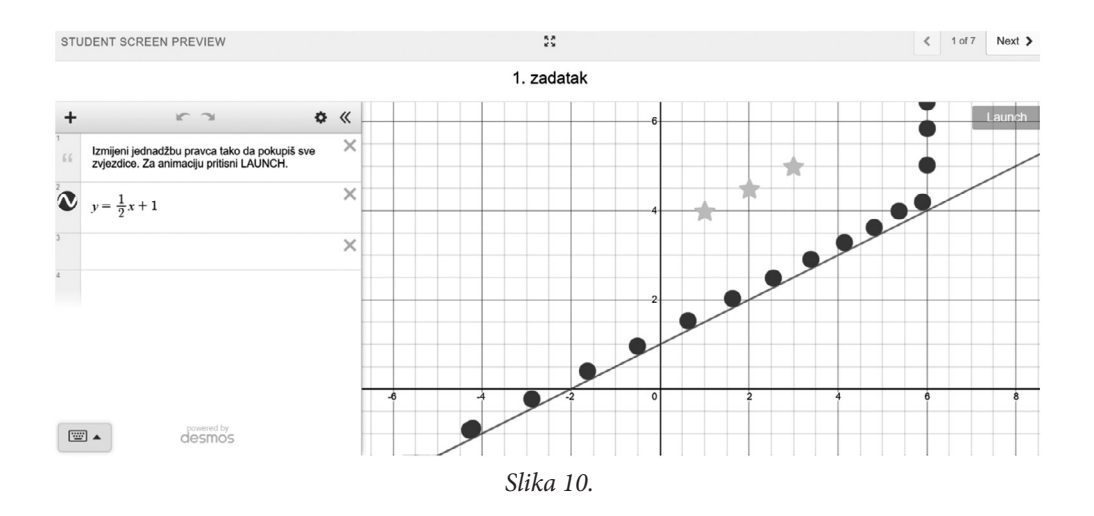

Ova aktivnost dostupna je za pregled putem poveznice: https://bit.ly/3burirA

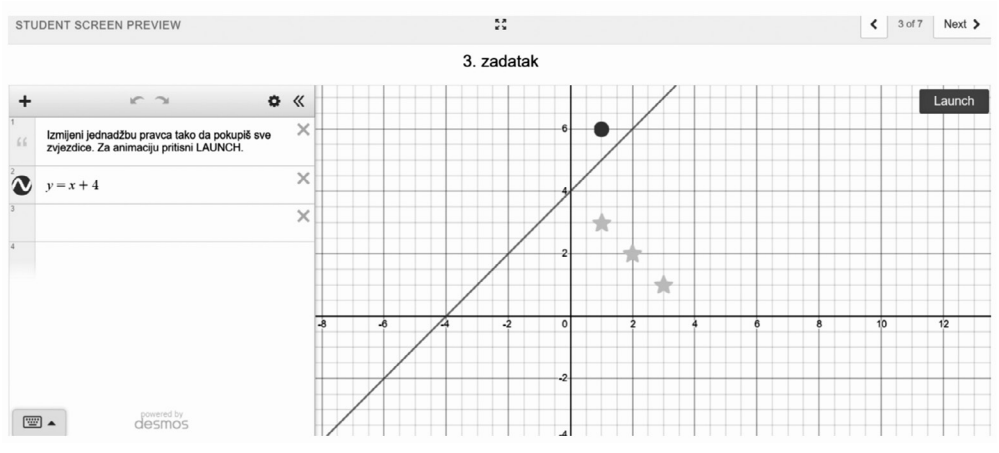

*Slika 11.*

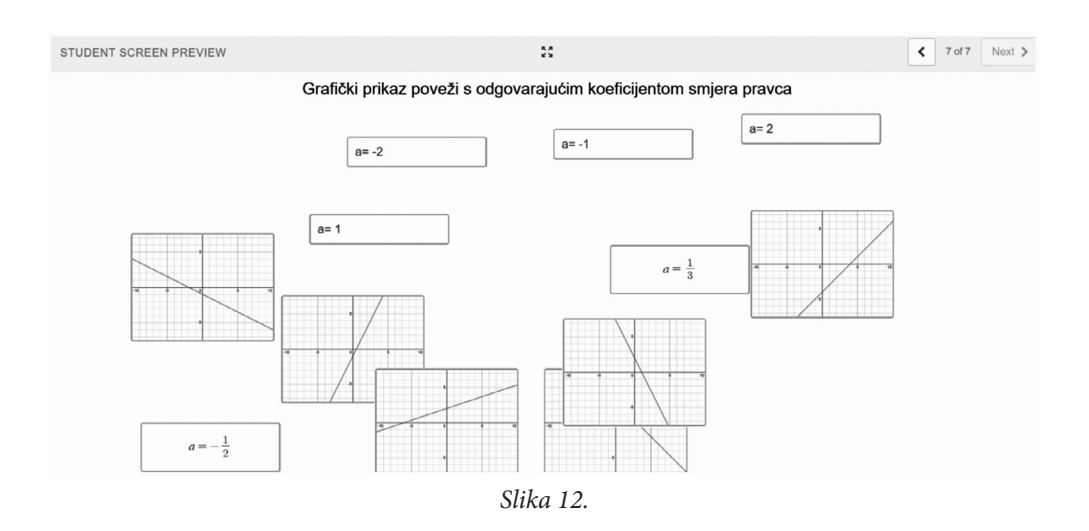

#### **Analiza promjena u linearnoj ovisnosti**

Ishod aktivnosti: analizirati promjenu u linearnoj ovisnosti

Slijedeći upute u zadatcima, učenik treba uočiti kako promjena veličine x utječe na promjenu veličine y u linearnoj ovisnosti, navedenu promjenu vizualno prikazati u koordinatnom sustavu u ravnini te izvesti zaključak o povezanosti omjera promjena veličina y i x i nagiba pravca. Nakon samostalnog istraživanja slijedi nekoliko zadataka kojima se provjerava ostvarenost ishoda i provodi samorefleksija.

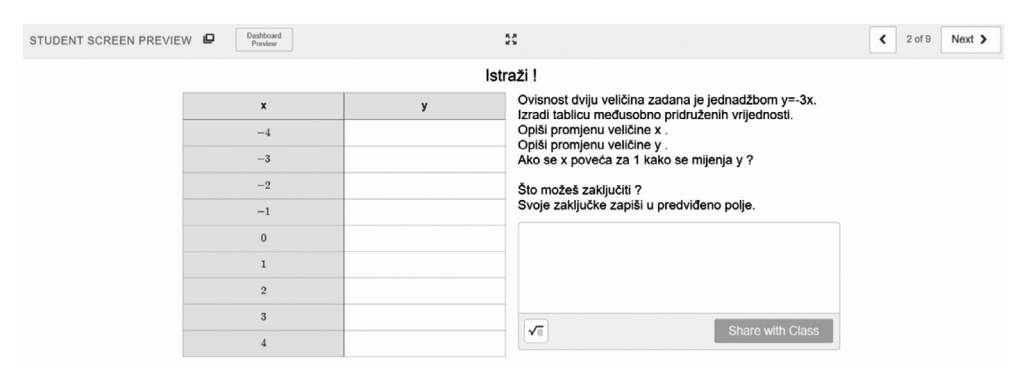

Ova aktivnost dostupna je za pregled putem poveznice: https://bit.ly/33U6NBK

*Slika 13.*

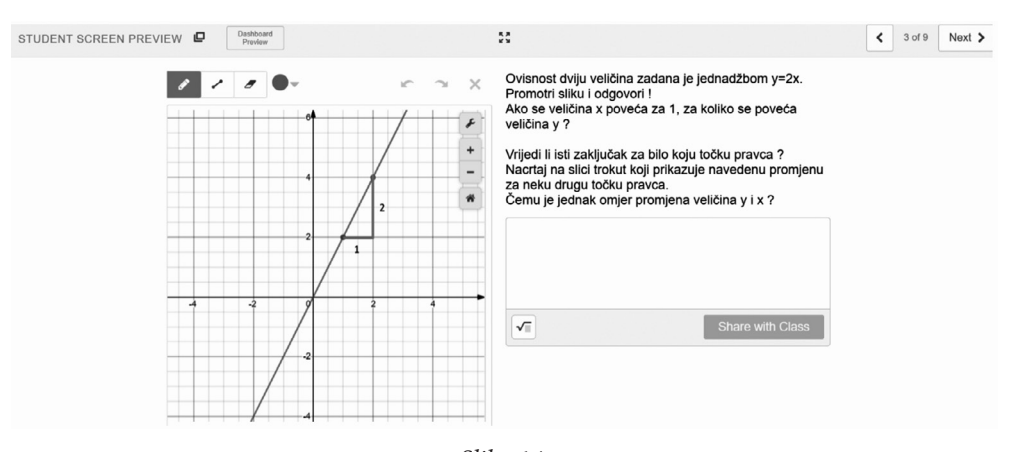

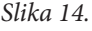

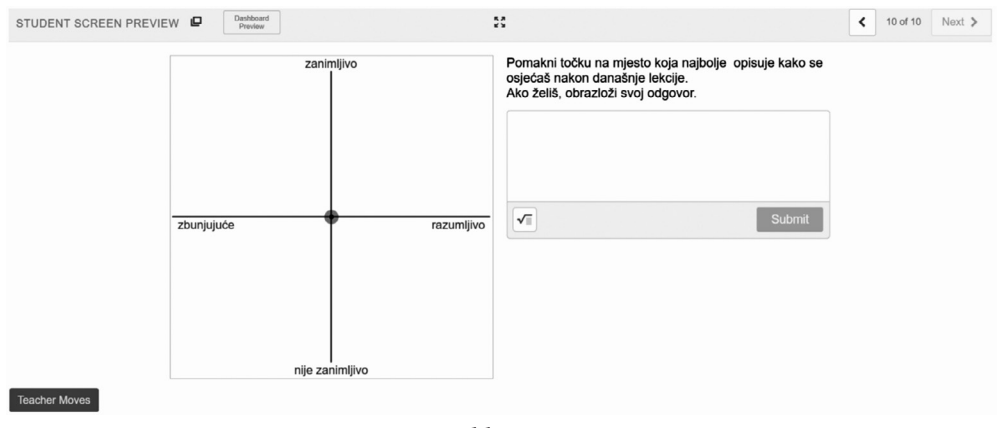

*Slika 15.* 

#### **Modeliranje i rješavanje problema linearnom ovisnošću**

Ishod aktivnosti: linearnom ovisnošću modelirati i rješavati probleme.

Prikazani su primjeri triju aktivnosti različite razine složenosti (Kupovina sadnica cvijeća, Usluga čišćenja, Sportski klub). U svakoj od njih potrebno je primijeniti linearnu ovisnost na problem iz svakodnevnog života. Nizom konstruktivnih pitanja učenika se potiče na aktivno učenje, logičko zaključivanje i korištenje matematičkog jezika i simbola. Učenik treba prepoznati nezavisnu i zavisnu veličinu, uočiti linearnu ovisnost, zapisati je formulom i prikazati grafički, usporediti grafički prikaz dviju ili više linearnih ovisnosti na istom grafičkom prikazu i nakon toga provesti analizu grafičkog prikaza za različite ulazne vrijednosti. Nizom konkretnih zadataka povezanih uz opisani problem provjerava se ostvarenost ishoda. Nakon provedenih aktivnosti učenici ispunjavaju izlaznu karticu.

Aktivnosti su dostupne putem poveznica: https://bit.ly/39y13PG, https://bit. ly/2Jo97rC, https://bit.ly/2UFnDjD

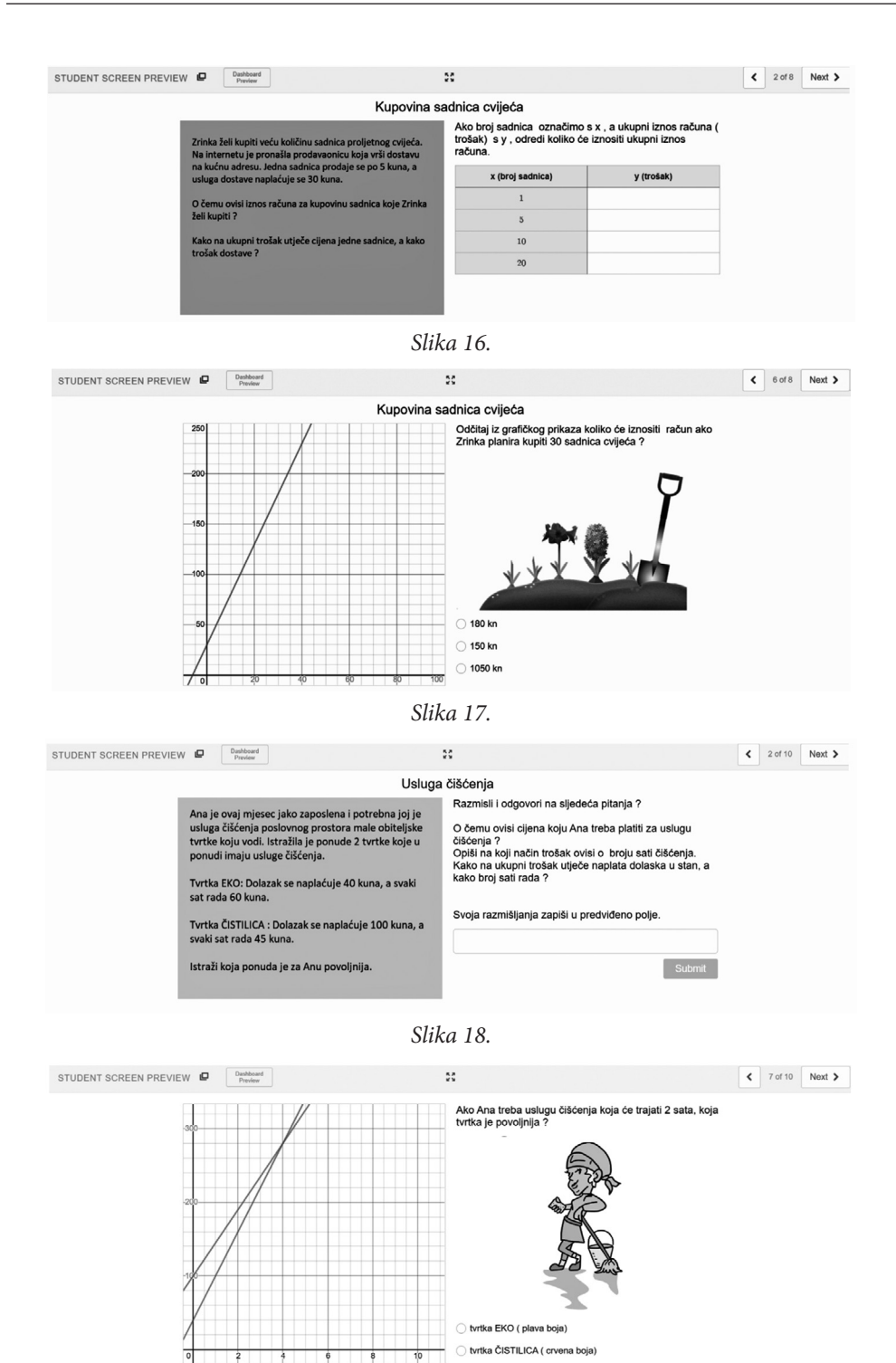

*Slika 19.*

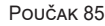

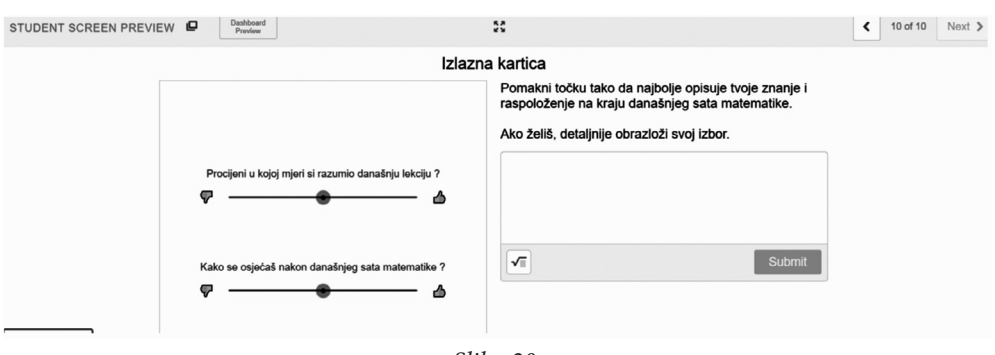

*Slika 20.* 

## **Zaključak**

Aplikacija *Desmos* besplatna je za korištenje, a sučelje je vrlo jednostavno za rad. Dostupni alati omogućuju izradu različitih vrsta interaktivnih aktivnosti koje se mogu primijeniti na algebarske i geometrijske sadržaje. Grafički prikaz linearne ovisnosti samo je jedan od primjera praktične primjene ovog alata u nastavi matematike. Alat se može koristiti u svakodnevnoj nastavnoj praksi radi poticanja samostalnog istraživanja i aktivnog uključivanja svih učenika u proces učenja. Svaka aktivnost koja uključuje faze istraživačkog učenja može se vrlo jednostavno metodički oblikovati pomoću ovog alata. Zapisi o učeničkim odgovorima vidljivi su učitelju putem kontrolne ploče te predstavljaju vrijedne informacije za formativno vrednovanje znanja učenika. Alat nije tehnički zahtjevan i lako se izvodi na većini dostupnih platformi. Osim toga, postoji vrlo velika arhiva digitalnih obrazovnih sadržaja (različitih aktivnosti za učenje) koji su slobodni za korištenje u nastavi, stoga uporaba ove aplikacije u višim razredima osnovne škole opravdava svoju svrhu.

#### **Literatura:**

**1.** Odluka o donošenju kurikuluma za nastavni predmet Matematike za osnovne škole i gimnazije u Republici Hrvatskoj

https://narodne-novine.nn.hr/clanci/sluzbeni/2019\_01\_7\_146.html (1.7.2020.)

- **2.** https://learn.desmos.com/ (1.7.2020.)
- **3.** Virtualna učionica Matematika OŠ II

https://loomen.carnet.hr/course/view.php?id=10535 (1.7.2020.)